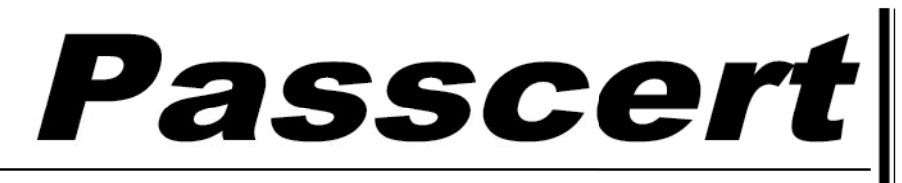

**Higher Quality, better service!** 

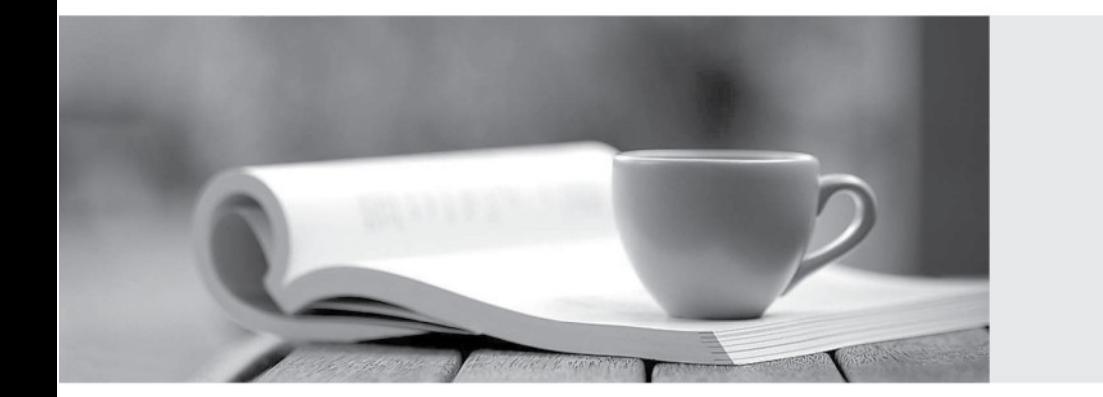

**Http:/[/www.passcert.com](http://www.passcert.com)**

Q&A

We offer free update service for one year.

# **Exam** : **1Z0-554**

# **Title** : Oracle Application Development Framework

# **Version** : DEMO

1.You select a binding In the page definition file and set the ChangeEventPolicy property to ppr.

What effect does this action have on the way the page is rendered?

A.It allows a component to partially refresh another component whose partialSubmit property is set to true.

B.When a user selects a new value In a field, the portion of the page where that component resides is redrawn. In the contract of the contract of the contract of the contract of the contract of the contract of the contract of the contract of the contract of the contract of the contract of the contract of the contract of th

C.It enables you to add a component as a partial target for an event, so that when that event is triggered, the partial target component is refreshed.

D.Components whose values change as a result of back-end logic are automatically repainted.

#### **Answer:** A

2.For a Customers view object, you have defined a view criteria to show only U.S.customers.On an ADF Faces page, you already have an ADF Faces table displaying data from the Customers view object.

How would you display a query panel on the page that will allow you to select the view criteria and filter the existing Customers table on the page.?

A.Drag the view criteria as a query panel.

B.Drag the view criteria to the existing table and select query panel with table.

C.Drag the view criteria as a query panel, and then set the ID property of the query panel to reference the table.

D.Drag the view criteria as a query panel, and then set the Resultcomponent ID property of the query component to reference the table.

E.Drag the view criteria as a query panel, and then set the Model property of the query component to reference the table binding.

F.Drag the view criteria as a query panel, and then set the value property of the query component to reference the table binding.

#### **Answer:** D

3.You want to define that a panel box titled should display information about the currently selected customer: "currently editing Customer Surname: < Customer's Last Name> < Credit limit>". If the credit limit is null, then a zero should be displayed.Furthermore, in case the label for the surname field changes, this string should reference the ADF Business Components control hints for the label.

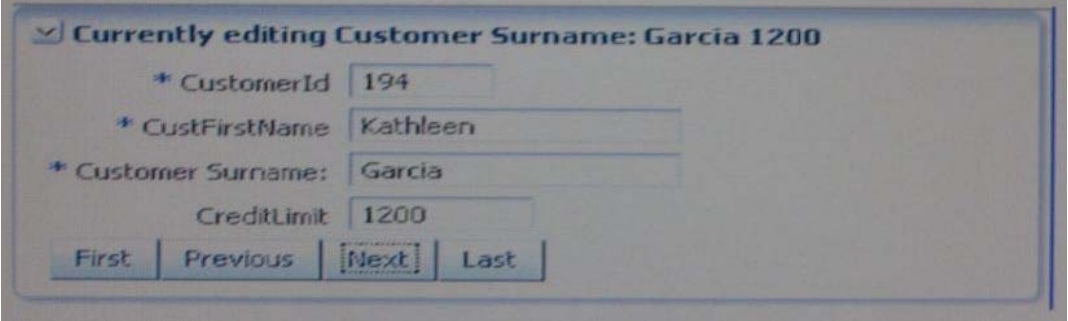

A.Currently editing Customer Surname: # { bindings.CustLastName.Input Value} # {bindings. CreditLimit.inputValue}

B.Currently editing # {bindings.CustName.Hints.label}: #

{bindings.CustLastName.InputValue} # {empty bindings.CreditLimit.inputValue ? 0 : bindings. CreditLimit.InputValue}

C.Currently editing # {bindings.CustName.Hints.label}: #

{bindings.CustLastName.InputValue} # {Null bindings.CreditLimit.inputValue ? 0 :

D.Currently editing # {bindings.CustName.Hints.label}: #

bindings.CustLastName.InputValue} # {if empty bindings.CreditLimit.inputValue

then 0 else bindings.CreditLimit.INputValue}

### **Answer:** B

4.You have found a declarative component that you would like to use on one of the pages that you are designing.

Choose the correct sequence of steps to add the component to the page.

A.Select the ADF library from the Component Palette.Add the ADF library to the current project.

Select the declarative component and drag it to the page.Deploy the component's project as an ADF library JAR file.

B.Deploy the component's project as an ADF library JAR file.

Add the ADF library to the current project.

Select the ADF library from the Component Palette.

Select the declarative component and drag it to the page.

C.Add the ADF library to the current project.

Select the ADF library from the Component Palette.

Select the declarative component and drag it to the page.

Deploy the component's project as an ADF library JAR file.

D.Deploy the component's project as an ADF library JAR file.

Select the ADF library from the Component Palette.

Select the declarative component and drag it to the page.

Add the ADF library to the current project.

E.Deploy the component's project as an ADF library JAR file.

Select the ADF library from the Component Palette.

Add the ADF library to the current project.

Select the declarative component and drag it to the page.

#### **Answer:** A

5.An application module is named MyAppModule.No Java component is defined for the module but the application does define a base class that extends racle.jbo.serverAppiicationModuleimp1. Which two statements are true in this scenario?

A.Code In the base class will only be implemented if MyAppModuleApp1.java extends the base class.

B.Any code in the base class will be implemented by MyAppModule.

C.No code in the base class will be implemented because an application-specific Java component named MyAppModuleImp1.java does not exist.

D.Any code in the base class will be implemented by MyAppModuleDefimp1.java.

E.The MyAppModule.xml definition will include a reference to the base class.

# **Answer:** B

6.In which two places do you configure managed beans? A.In the page definition file

B.In the faces-config.xml file C.In the adfc-config.xml file D.In the Property Inspector E.In the task flow definition files **Answer:** B,D

7.You are debugging an application module method that seems to be causing an error when the argument value is anything but "2".How could you most efficiently debug this issue?

A.Set a breakpoint on the first line of the method implementation and set the breakpoint property to break only for threads named oracie.jbo.Exception.

B.Set a breakpoint on the first line of the method implementation and set the breakpoint pass count property to 2.

C.Set a breakpoint on the first line of the method implementation and set the breakpoint condition to arg !  $= 2.$ 

D.Set a breakpoint on the method declaration (where the argument is defined) and step through the breakpoint at execution to determine the argument value.

E.Set a breakpoint on the method declaration (where the argument is defined) and set the condition to arg  $== 2.$ 

# **Answer:** A

8.Your application contains an entity object, OrdersEO.You decide to create an updatable view object SpecialOrdersVO, to handle orders that contain not-from-stock items.

How will SpecialOrdersVO and OrdersEO interact to retrieve data about special orders?

A.OrdersEO retrieves the data from the database and validates it; SpecialOrdersVO then queries the entity object's cache

B.SpecialOrdersVO queries the database; the retrieved data is validated in the entity object, and then saved to the entity object's cache

C.SpecialOrdersVO queries the OrdersEO entity object to retrieve data about special orders; the data is then saved in the view object's cache

D.SpecialOrdersVO queries the OrdersEO cache; the data is validated by the entity object, and then the two objects are synchronized with the database

# **Answer:** B

9.Identify two advantages that ADF Model offers the developer.

A.It insulates the developer from needing to know about the specifics of the underlying business services implementation.

B.It enables the developer to abstract application navigation from the physical pages.

C.It saves time In that it allows the developer to quickly build business services from database tables.

D.It enables the developer to bind UI components directly to tables and columns in the database.

E.It provides the developer with a generalized approach to binding services and UI components.

#### **Answer:** A,E

10.You have an ADF Faces page which includes input components for A, B and C.On updating either A or B, you want C to be refreshed automatically.How could you achieve this?

A.Set the PartialTriggers property on A and B to reference

B.Set the PartialTriggers property on C to reference A and B

C.Set the Autosubmit property on A and B to true

D. Set the Autosubmit property on A and B to true, and the PartialTriggers property on C to reference A and B

E.Set the Autosubmit property on A and B to true and the PartialTriggers property on C to reference C

F.Set the Autosubmit property to true on A, B and C

# **Answer:** E